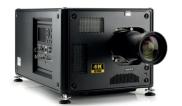

# HDX 4K Quick Start Guide

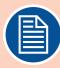

#### **Download Product Manual**

Product manuals and documentation are available online at <a href="www.barco.com/td/R9012100">www.barco.com/td/R9012100</a> Registration may be required; follow the instructions given on the website.

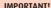

Read Installation Instructions before connecting equipment to the mains power supply.

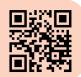

### Install Lens & Lens safety cable

#### !! ONLY USE TLD+ Zoom Lenses !!

- 1. Remove the plastic cover from the Lens Holder opening.
- **2.** Place the Lens Holder in unlock position. Handle towards electrical socket.
- **3.** Gently insert the lens. Ensure the lens connector matches the electrical socket on the Lens Holder.
- 4. Insert the lens until the connector seats into the socket.
- **5.** Secure the lens in the Lens Holder. Move the handle into the lock position.
- **6.** Check if the lens touches the front plate of the Lens Holder.
- **7.** Check if the lens is really secured by trying to pull the lens out of the Lens Holder.
- 8. Install the lens safety cable tightly around the lens. Keep safety cable as short as possible.
- **9.** Attach lens safety cable with projector frame. Keep safety cable as short as possible.

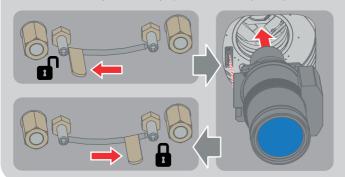

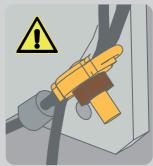

## Connect power

Ensure that the power is properly connected to the power input. (110-130V / 200-240V, 15A, 50-60Hz)

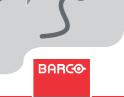

#### Startup

- **1. Power on.** Turn the mains switch to on ( I ).
  - Start up sequence starts. Backlight of the Power on/off button flashes WHITE.
- 2. Press the Power on/off button.
  - The backlight of the Power on/off button changes from WHITE to BLUE.
  - Local LCD displays a start up screen.

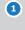

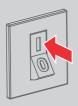

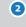

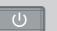

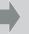

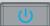

## **Adjust**

**1. Adjust the lens settings** by pressing the LENS button or via the direct lens keys on the RCU. *Select the "Greenfocus" test pattern to adjust the lens.* 

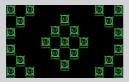

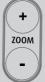

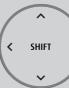

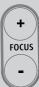

- **2. Orientation** of the unit is set as standard in table front projection mode. Change the projector set up in the ALIGNMENT > ORIENTATION menu.
- **3. For Advanced adustments** like Warping, Light management, etc. see User Guide of the projector.

#### **Connect and Select source**

- **1. Connect available sources** to the appropriate input ports.
- 2. Select connected source:
  - The LED of the selected source lit up GREEN.
  - Image of selected input appears.

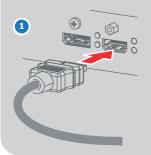

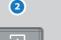

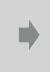

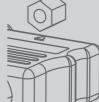

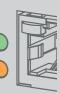

#### Switch off

- 1. Press the Power on/off button for three seconds.
- 2. Wait until the after-cooling cycle is finished (up to 300 sec.)
- 3. Turn the mains switch to off ('0').
- **4. Unplug the power cord** from the projector.

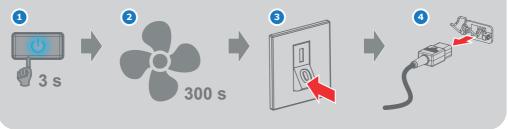

#### **Precautions**

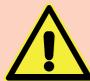

- Remove the lens before transporting the projector.
- First switch the projector to Standby mode and wait until After Cooling is finished to switch off the main power.
- Ensure the projector is operating with clean filters.
- Do not block the ventilation in and outlets.
- Laser light can cause severe damage to the DMD. This damage is not covered by warranty.

## **Local Keypad**

- 1 Menu Navigation.
- 2 Menu Selection.
- 3 Open Menu.
- 4 Menu Back.
- 5 Power On/Off.
- 6 OSD On/Off.
- 7 Input Selection.
- 8 Shutter Open/Close.
- 9 Test Patterns.
- 10 Lens Menu.
- 11 Touch Panel.

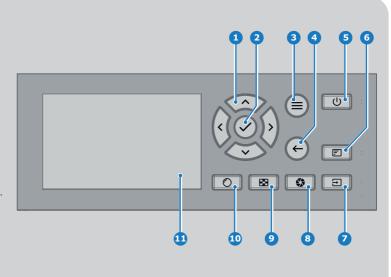

#### **RCU** buttons

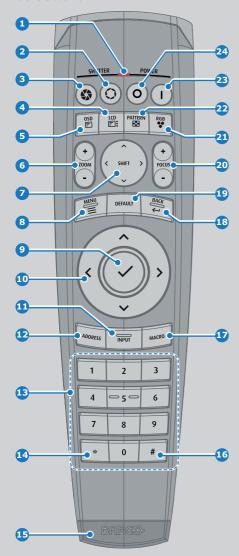

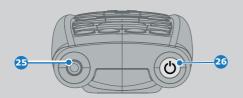

- 1 Button pressed indicator.
- 2 Shutter Open.
- 3 Shutter Close.
- 4 Touch Panel On/Off.
- 5 LCD On/Off.
- 6 Lens Zoom.
- Zens Shift.
- 8 Menu Activation.
- 9 Menu Selection.
- 10 Menu Navigation.
- 11 Input Selection.
- 12 Address button.
- 13 Numeric buttons.
- 14 Backspace
- 15 XLR connector.
- 16 Dot "."
- 17 Macro button.
- 18 Menu Back.
- 19 Default button.
- 20 Lens Focus.
- 21 Color On/Off.
- 22 Test Patterns.
- 23 Power On.
- 24 Power Off.
- 25 Stereo Jack.
- 26 RCU On/Off.

#### **Communication Panel**

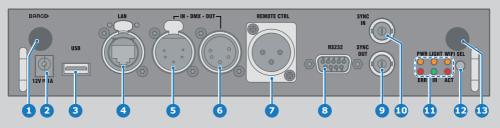

- 1 WiFi antenna for wireless IP (optional)
- 2 12V 1A output
- 3 Firmware update/USB backup custom settings
- 4 10/100 base-T for external control over IP and Art-Net
- 5 DMX interface input
- 6 DMX interface output
- 7 XLR input for wired projector control

- 8 RS232 for serial communication
- Sync Out
- 10 Sync In
- 11 Status lights
- 12 IR receive sensor
- 13 GSM antenna input (optional)

## **Venues & Hospitality Input (V&H)**

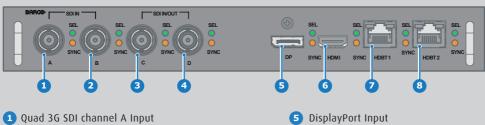

- 2 Quad 3G SDI channel B Input
- 3 Quad 3G SDI channel C Input/Output
- 4 Quad 3G SDI channel D Input/Output

- 6 HDMI Input
- HDBaseT Input 1
- 8 HDBaseT Input 2

## Virtual & Augmented Reality Input (V&AR) (Optional)

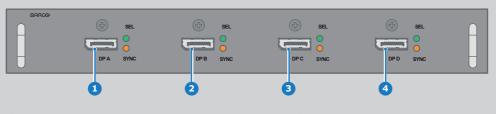

- 1 Quad DisplayPort channel A Input
- Quad DisplayPort channel B Input

- 3 Quad DisplayPort channel C Input
- 4 Quad DisplayPort channel D Input

# **Button Backlight Status**

| Button         | Color status   | Description                     |
|----------------|----------------|---------------------------------|
| Power button   | Blinking WHITE | Projector starts up (Booting)   |
|                | Solid WHITE    | Projector is in Standby         |
|                | Blinking RED   | Error condition                 |
|                | Blinking BLUE  | Projector goes to ON mode       |
|                | Solid BLUE     | Projector is ON                 |
| Shutter button | Off            | Projector not in power ON state |
|                | Solid WHITE    | Shutter is open                 |
|                | Solid RED      | Shutter is closed               |
|                |                |                                 |
|                |                |                                 |

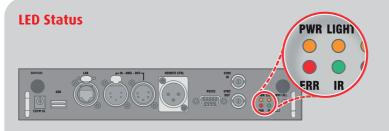

| LED                      | Color status          | Description               |
|--------------------------|-----------------------|---------------------------|
| PWR (power LED)          | Off                   | Projector powers up       |
|                          | RED                   | Projector is in Standby   |
|                          | ORANGE                | Projector is Ready        |
|                          | GREEN                 | Projector is on           |
| LIGHT (Illumination LED) | Off                   | Lamp is off               |
|                          | RED                   | No lamp inserted          |
|                          | ORANGE                | Lamp is on in ECO mode    |
|                          | GREEN                 | Lamp is on in normal mode |
|                          | GREEN-ORANGE          | Lamp is on in CLO mode    |
| ERR (error LED)          | Off                   | No error                  |
|                          | RED toggles on/off    | Error                     |
|                          | ORANGE toggles on/off | Warning                   |
| IR                       | RED                   | IR signal received        |
|                          | GREEN                 | IR signal acknowledged    |

**Support** 

Website www.barco.com/esupport

**Tel.:** - USA +1 866 374 7878

- EMEA +32 56 36 8019

- APAC +86 400 88 22726